## **Visa OS Windows-lösenord i SSO**

I SSO-fönstret kan du hitta lösenordet till datorns inloggning (Windowsinloggning).

M

**Alberta** 

Gör följande:

- 1. Logga in med SITHS-kortet i datorn
- 2. Högerklicka på SSO-ikonen i aktivitetshanteraren
- 3. Markera raden *HR-fönster* (endast ett klick för att markera)
- $\mathbb{S}$ 4. Klicka på ikon med öga och nyckel

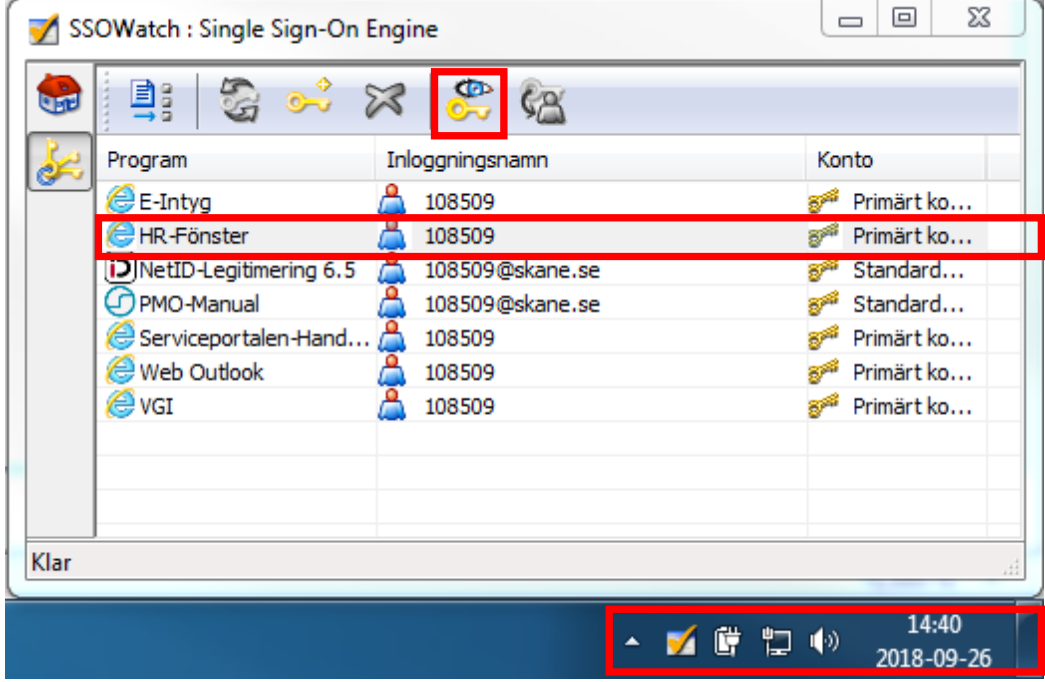

5. Skriv in din PIN-kod till tjänstekortet (SITHS) för att se ditt lösenord till datorn.

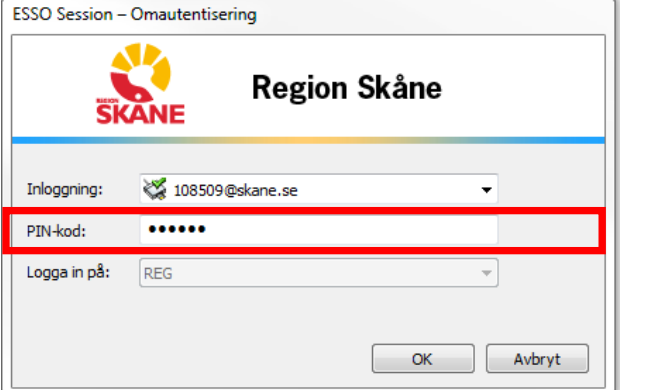

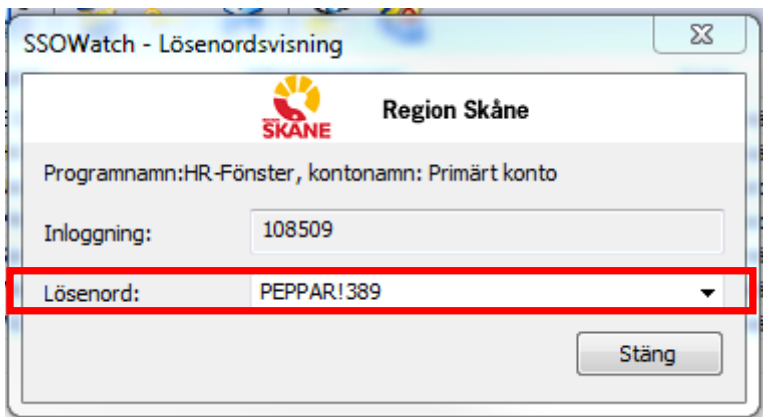